Tutorial para ver los datos trimestrales de los registros de entrada y salida en GEISER:

1 – Pinchar en Registro

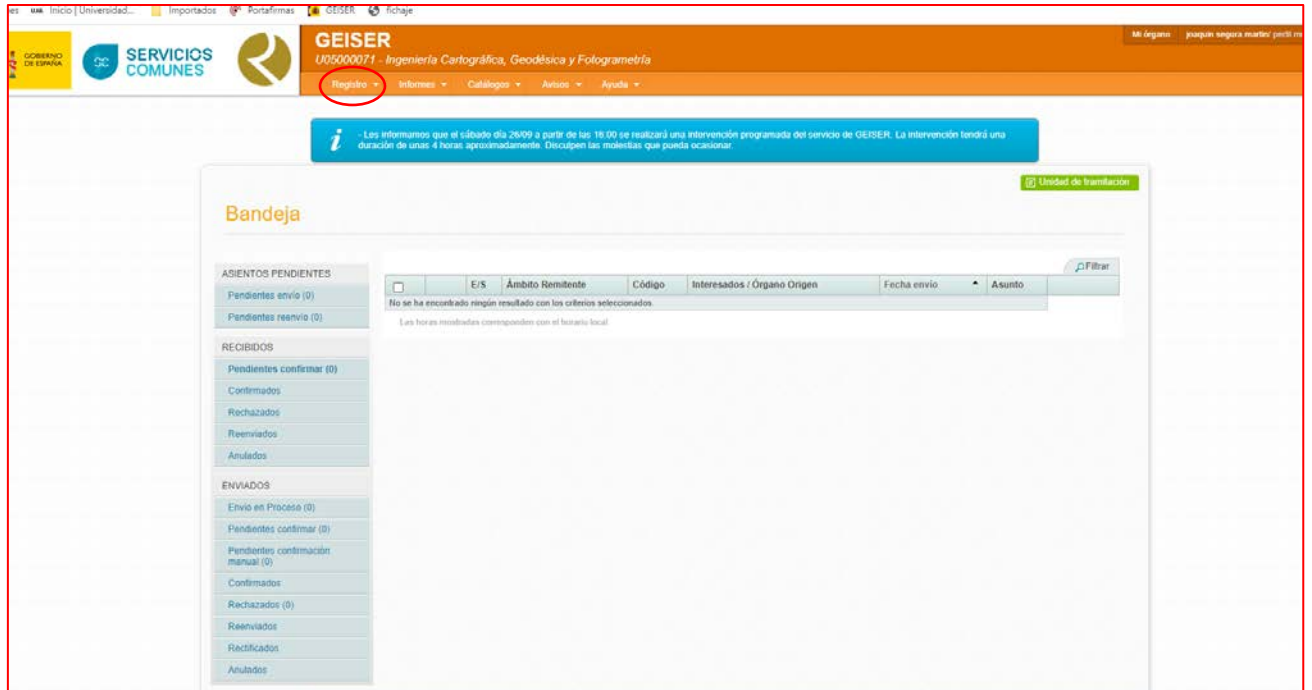

En el desplegable pinchar en Registro de entrada o salida:

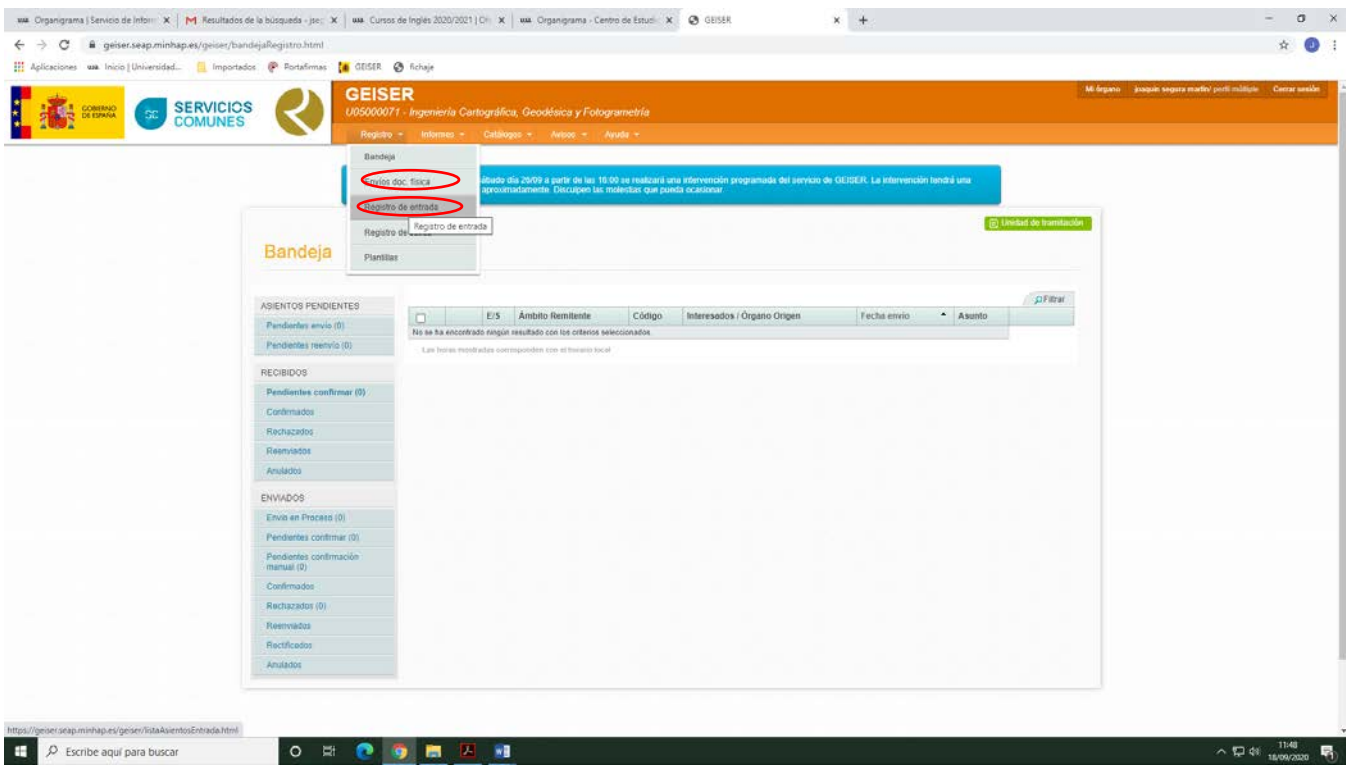

Pinchar en filtrar:

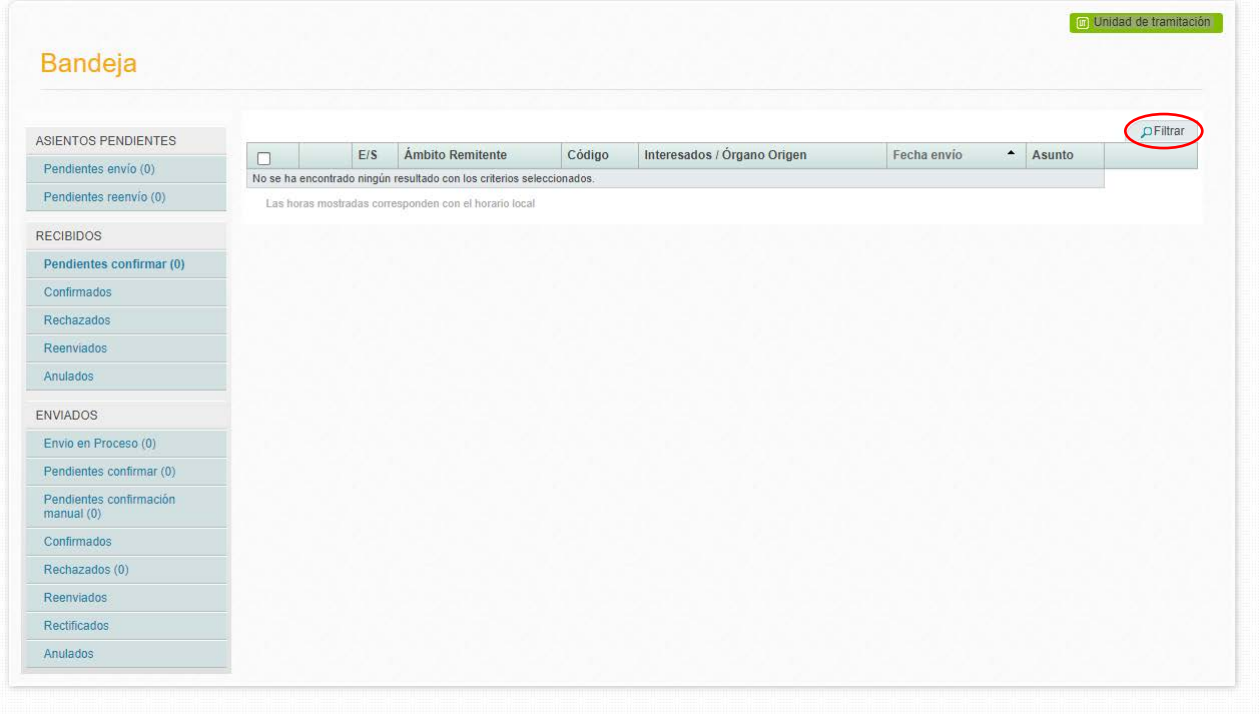

Incluir fecha de inicio (Fecha presentación desde) y fecha fin (Fecha presentación hasta) de la consulta:

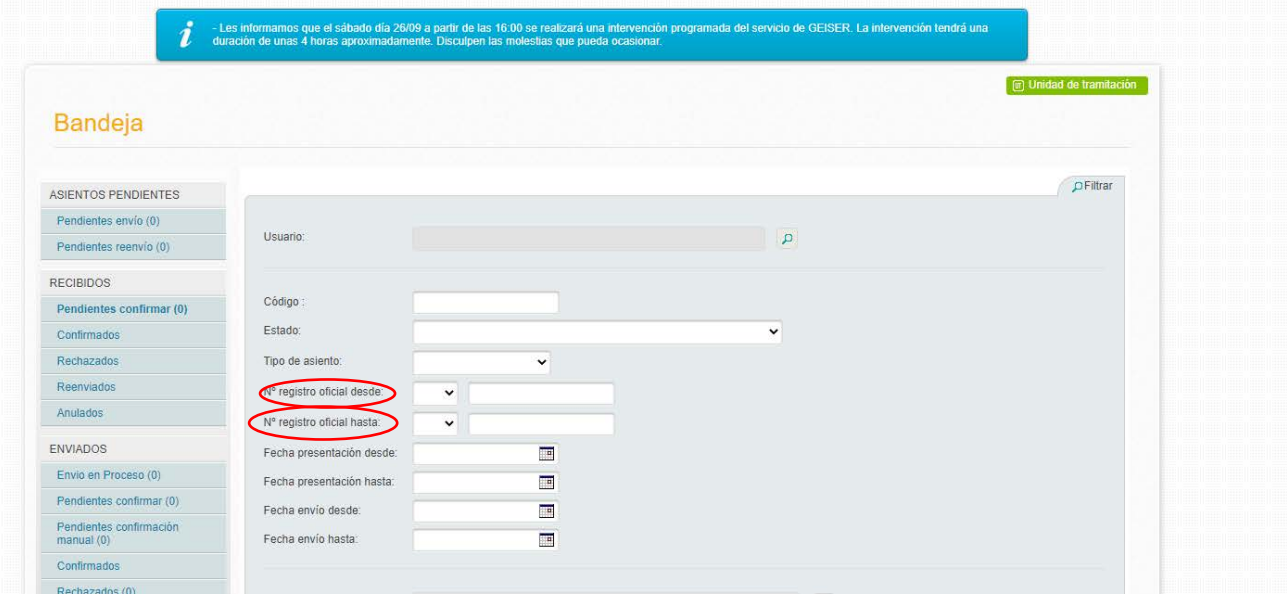

La consulta aparece al final de la pantalla para volver al formato inicial volver a pinchar sobre filtrar.

Una vez realizada la consulta nos dejar descargarla en Excel o Pdf.